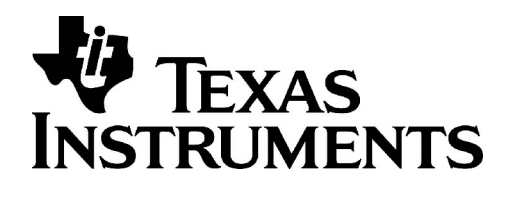

### **Technical Documentation**

# **GENERIC PROTOCOL STACK FRAMEWORK GPF FUG – FRAME USERS GUIDE**

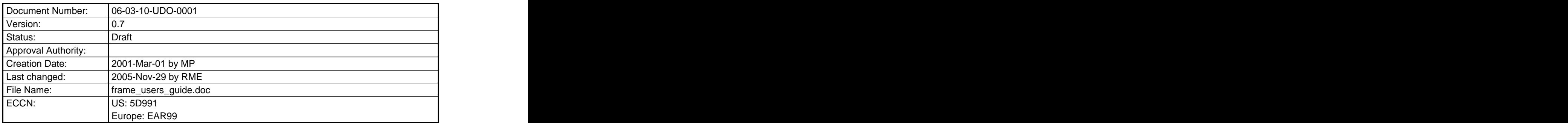

### **Important Notice**

Texas Instruments Incorporated and/or its subsidiaries (TI) reserve the right to make corrections, modifications, enhancements, improvements, and other changes to its products, software and services at any time and to discontinue any product, software or service without notice. Customers should obtain the latest relevant information during product design and before placing orders and should verify that such information is current and complete.

All products are sold subject to TI's terms and conditions of sale supplied at the time of order acknowledgment. TI warrants performance of its hardware products to the specifications applicable at the time of sale in accordance with TI's standard warranty. Testing and other quality control techniques are used to the extent TI deems necessary to support this warranty. Except where mandated by government requirements, testing of all parameters of each product is not necessarily performed.

TI assumes no liability for applications assistance or customer product design. Customers are responsible for their products and applications using TI products, software and/or services. To minimize the risks associated with customer products and applications, customers should provide adequate design, testing and operating safeguards.

Any access to and/or use of TI software described in this document is subject to Customers entering into formal license agreements and payment of associated license fees. TI software may solely be used and/or copied subject to and strictly in accordance with all the terms of such license agreements.

Customer acknowledges and agrees that TI products and/or software may be based on or implement industry recognized standards and that certain third parties may claim intellectual property rights therein. The supply of products and/or the licensing of software does not convey a license from TI to any third party intellectual property rights and TI expressly disclaims liability for infringement of third party intellectual property rights.

TI does not warrant or represent that any license, either express or implied, is granted under any TI patent right, copyright, mask work right, or other TI intellectual property right relating to any combination, machine, or process in which TI products, software or services are used.

Information published by TI regarding third–party products, software or services does not constitute a license from TI to use such products, software or services or a warranty, endorsement thereof or statement regarding their availability. Use of such information, products, software or services may require a license from a third party under the patents or other intellectual property of the third party, or a license from TI under the patents or other intellectual property of TI.

No part of this document may be reproduced or transmitted in any form or by any means, electronically or mechanically, including photocopying and recording, for any purpose without the express written permission of TI.

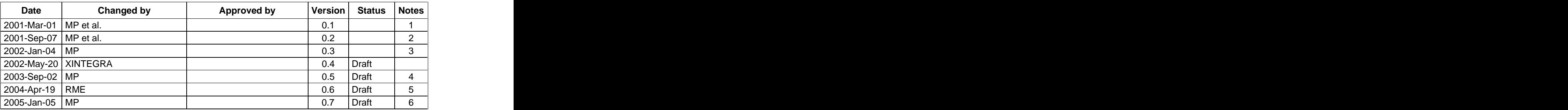

### **Change History**

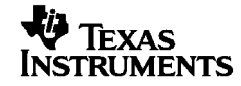

#### **Notes:**

- 1. Being Processed Initial<br>2. Document number changed
- 2. Document number changed
- 3. Dynamic primitives/memory added
- 4. General update
- 5. New config prims store/unstore tracemask in FFS 6. Slightly improved partition supervison chapter

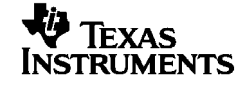

### **Table of Contents**

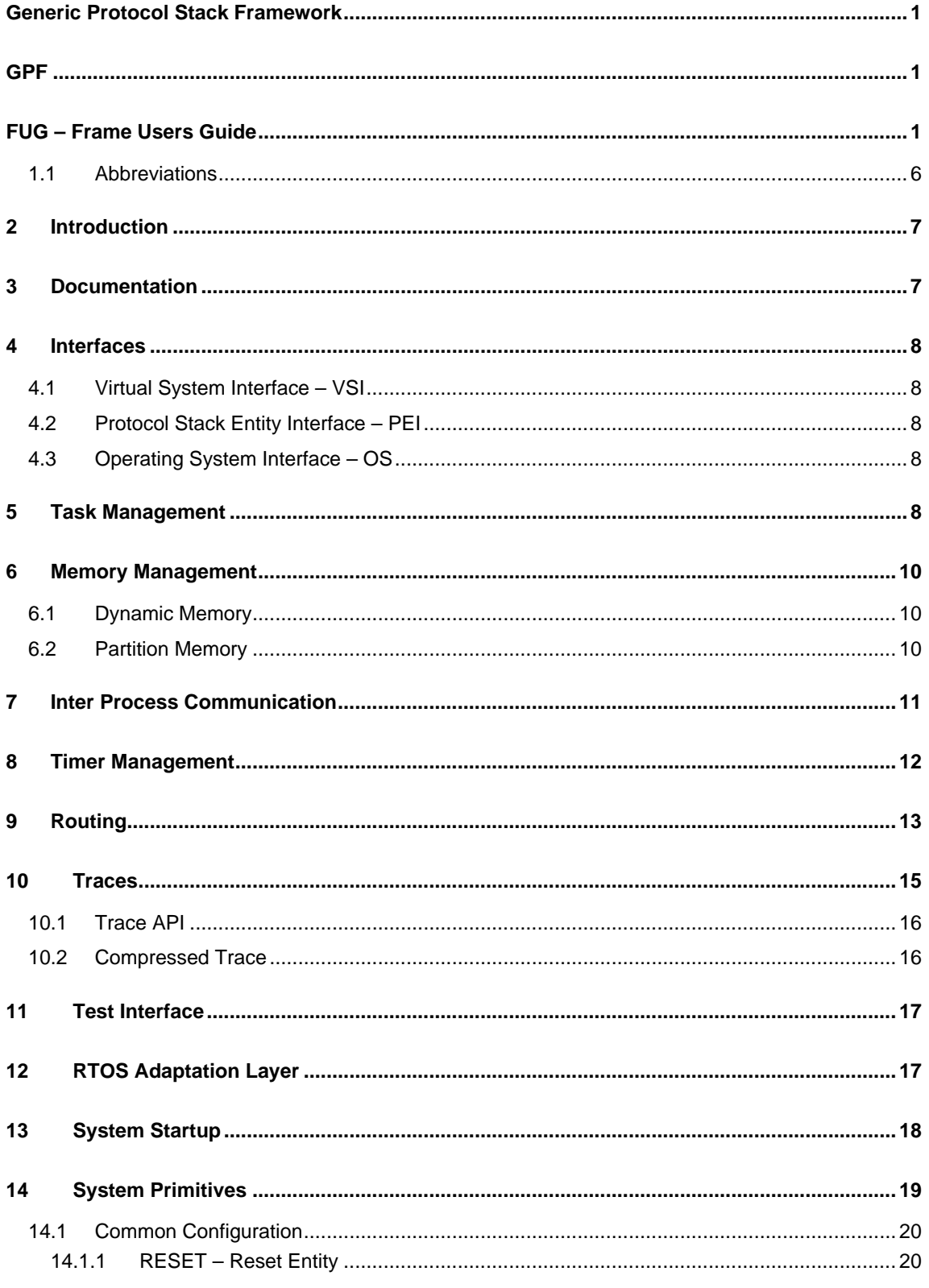

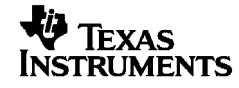

Texas Instruments Proprietary Information - Internal Data

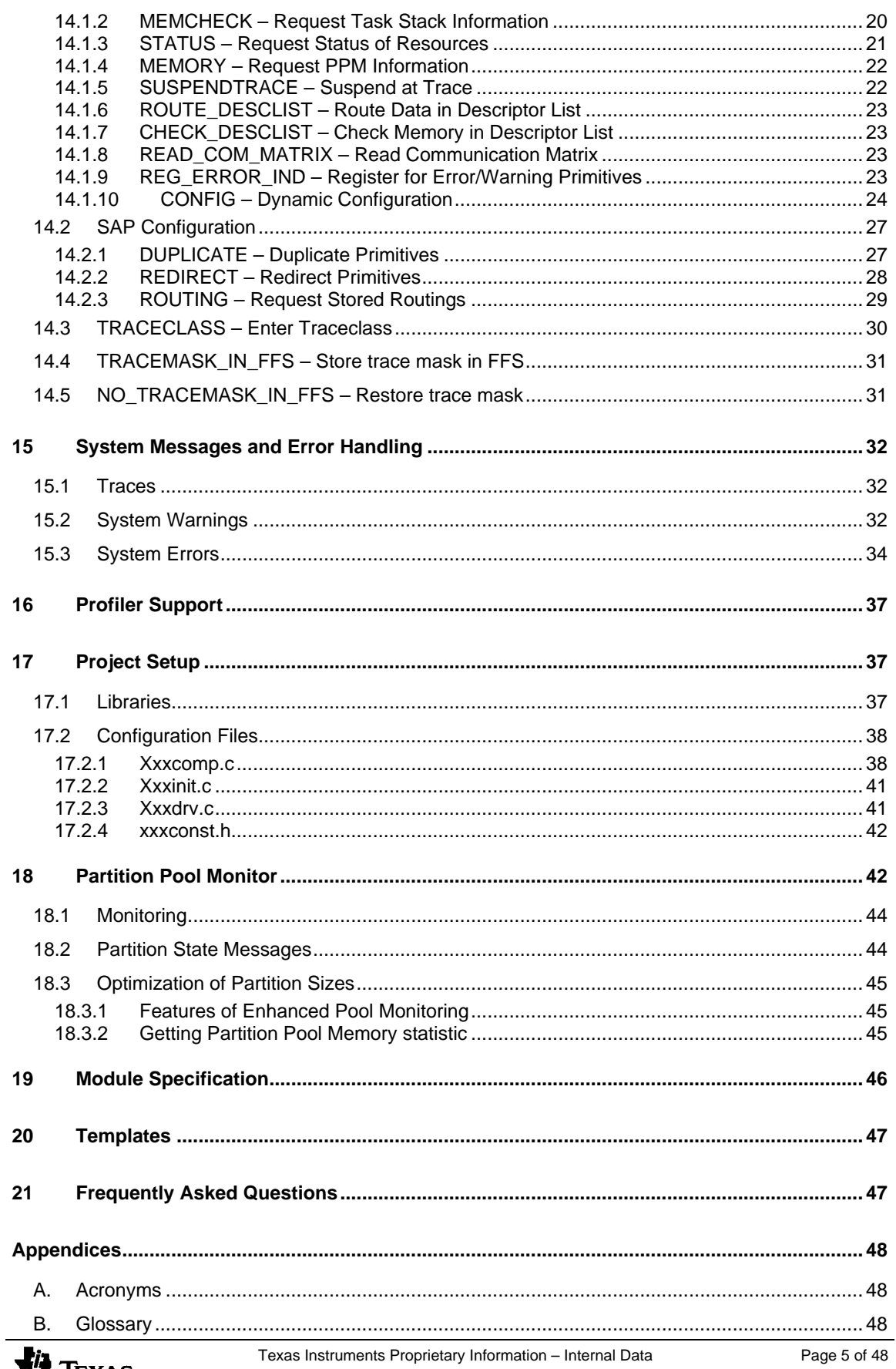

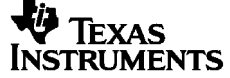

### **List of Figures and Tables**

#### **List of References**

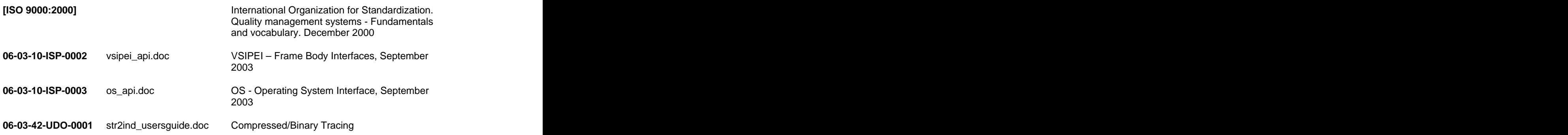

### **1.1 Abbreviations**

- RTOS Real Time Operating System
- VSI Virtual System Interface
- PEI Protocol Stack Entity Interface
- SAP Service Access Point **Example 2018** Service Access **Point 2018** Service Access **Point**
- HISR High Level Interrupt Service Routine

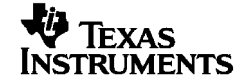

## **2 Introduction**

This frame users guide was written to help developers and customers to use the frame and understand the basic concepts.

## **3 Documentation**

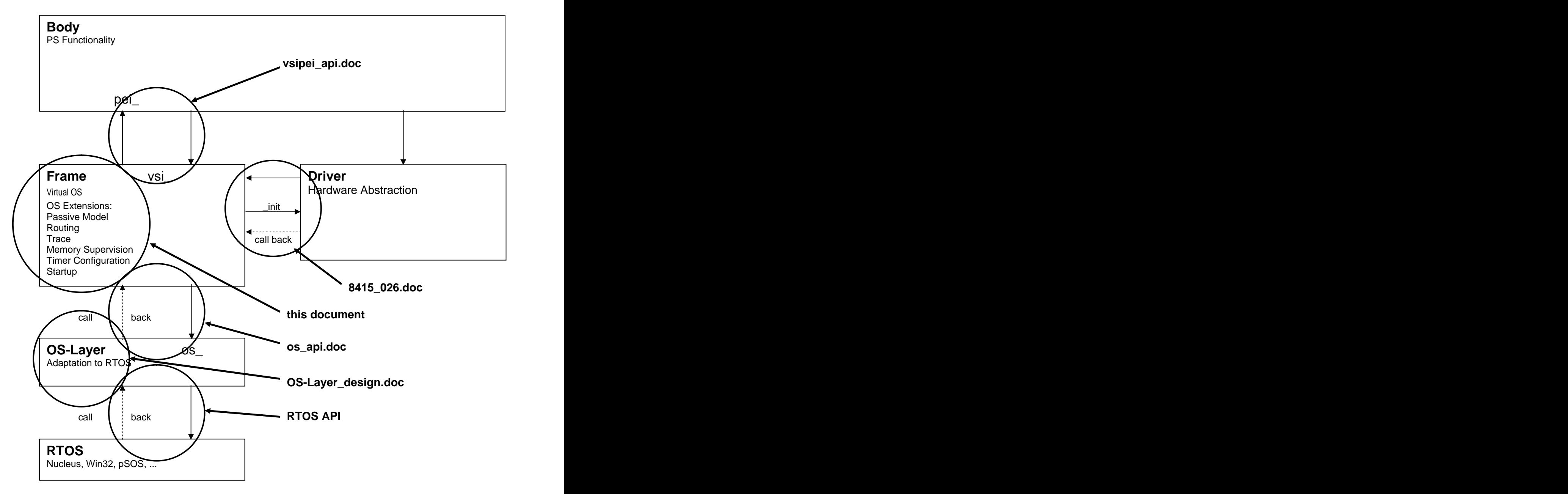

Figure 1: Protocol Stack Software Architecture and Documentation

![](_page_6_Picture_6.jpeg)

## **4 Interfaces**

### **4.1 Virtual System Interface – VSI**

Refer to vsipei\_api.doc

## **4.2 Protocol Stack Entity Interface – PEI**

Refer to vsipei\_api.doc

## **4.3 Operating System Interface – OS**

Refer to os\_api.doc

## **5 Task Management**

The protocol stack entities may run as a separate operating system task or as a group of entities sharing the same task. At system startup the task list (refer to 17.2.1) is evaluated and a task/entity is created for each entry with the parameters exported by the xxx\_pei\_create() function. After creation all the tasks are started. All tasks are created at system startup and never deleted. The priorities are assigned at system start and are never changed during runtime. The scheduling is done by the RTOS. The feature of preemptive multitasking is used. This means that

- 1) a task switch will be done by the RTOS if a running task with low priority sets a task with higher priority in the READY state by writing to its queue or releasing a semaphore for which the high priority task is waiting.
- 2) a task switch can occur at any time due to an interrupt service routine in which a task with higher priority than the interrupted task is set in the READY state.

Some examples follow to clarify some common scenarios.

![](_page_7_Picture_454.jpeg)

Example 1: Task A has a higher priority than Task B

In this example the task switch is done when task is blocked.

![](_page_7_Picture_455.jpeg)

![](_page_7_Picture_456.jpeg)

![](_page_7_Picture_18.jpeg)

![](_page_8_Picture_39.jpeg)

In this example the task switch is done immediately when task B gets READY.

![](_page_9_Picture_702.jpeg)

#### Example 3: Task A has a lower priority than Task B and Interrupt occurs

This example shows how a task switch is done when a low priority task is interrupted and during the HISR a high priority task is set in the READY state.

## **6 Memory Management**

The frame controls different types of memory pools.

### **6.1 Dynamic Memory**

There are two dynamic memory pools that are used to allocate the task stacks during task creation and to allocate the queue memory during queue creation. These memory pools can be located in different memory sections e.g. internal RAM and external RAM. An entity can request via the flags exported by pei\_create() from which of these pools its stack and queue shall be allocated.

The size of this dynamic memory pools is determined by the entries INT\_DATA\_POOL\_SIZE and EXT\_DATA\_POOL\_SIZE in the configuration file xxxcomp.c, refer to 17.2.1.2. In order to avoid fragmentation of the memory pool it is use only for the allocation of memory that is never freed again.

To allocate and deallocate memory from the dynamic memory pools there are currently only OS adaptation layer functions are available. There are no VSI API functions available.

Additional dynamic memory pools can be created via the configuration file xxxcomp.c or the OS layer API.

### **6.2 Partition Memory**

In addition to the dynamic memory pool there are three groups of partition memory pools. These pools contain a number of fixed sized buffers. The size and the number of the buffers are determined in the configuration file xxxcomp.c, refer to 17.2.1.2. Each group may contain an unlimited number of partition pools. The advantage of these pools is that fragmentation will be no problem and the access is deterministic and faster than for the dynamic memory pool.

The partitions of one group of these pools are used for primitive communication and the constants for there dimensions are named PRIM\_PARTITION\_x\_SIZE and PRIMPOOL\_x\_PARTITIONS in xxxconst.h. The partitions of the second group are used for are used for non-communication dynamic memory. The dimensions are determined by DMEM\_PARTITION\_x\_SIZE and DMEMPOOL\_x\_PARTITIONS. The partitions of the third group are used for test interface communication and are named TEST\_PARTITION\_x\_SIZE and TESTPOOL\_x\_PARTITIONS. The partitions

![](_page_9_Picture_14.jpeg)

needed for the test interface communication are allocated from a separate pool because the primitive communication must not be affected if a lot of partitions are needed for tracing.

To allocate and deallocate a memory partition from a primitive partition pool the functions vsi\_c\_pnew() and vsi\_c\_pfree() that are hidden in the macros PALLOC() and PFREE() have to be used, refer to vsipei\_api.doc (06-03-10-ISP-0002). The macros MALLOC() and MFREE which call vsi\_m\_cnew() and vsi\_m\_cfree() also access the primitive communication pool, because MALLOC() and MFREE() are used to handle the memory for the descriptor lists which may be part of primitives.

The non-communication partitions are also allocated with vsi\_m\_new() and vsi\_m\_free() which are hidden behind the macros DALLOC() and DFREE(). There is no VSI function available for the user to allocate a memory partition from the test interface partition pool. These allocations are done inside the frame within the functions for tracing or routing of primitives.

In addition to the allocation of a single block of fixed sized memory the frame offers functions to allocated a chain of memory. This may be used for dynamic sized primitives. In this case the total size of the primitive is unknown when the 'root' of the primitive is allocated. To allocate such a primitive root the function vsi\_drpo\_new() hidden in DRPO\_ALLOC() is used. Further allocations in the same primitive can then be done with vsi\_dp\_new()/DP\_ALLOC(), refer to vsipei\_api.doc (06-03-10-ISP-0002). In the same way a chain of memory can be allocate for non-communication purposes with the function vsi\_drp\_new()/DRP\_ALLOC() and additional vsi\_dp\_new()/DP\_ALLOC() calls. To deallocate such a dynamic sized primitive/chain of dynamic memory the function vsi\_free()/FREE() must be used.

When an attempt to allocate a memory partition cannot be satisfied immediately because of a lack of partitions of the requested size then the frame return a partition of the next available size and return a warning message, refer to 15.2.

If no free partition is available at calling time the calling task is suspended or – if the non-blocking API is used – a NULL pointer is returned. If the request has been satisfied but the underlying OS-layer function had to wait for a free partition a warning message is traced by calling the function vsi\_ttrace().

If the caller is a non-task thread, and the request cannot be satisfied (blocking API) then an error message is traced and an RTOS/target specific fatal error handling is performed.

Besides the allocation and deallocation functions the frame provides an interface to attach to an already allocated memory partition. To attach to a partition holding a primitive PATTACH() which hides vsi\_c\_pattach() is used, for a partition allocated with MALLOC() the MATTACH() has to be used. This attach procedure increments the reference counter in the header of an allocated partition. The reference counter is checked at each deallocation call and only if it is zero the partition will be freed.

During system start-up when the partition pools are created a guard pattern with the value 0xAFFEDEAD is written at the end of each memory partition. This guard pattern is checked every time a primitive is sent and every time a memory partition is freed. If the guard pattern is destroyed then an system error message is generated, refer to 15.3, the content of the corresponding partition is dumped and the system is reset.

There is <sup>a</sup> supervision mechanism for the partitions of the primitive partition pool available, refer to 18. To enable this <sup>a</sup> specific set of libraries has to be used, refer to 17.1. With this partition supervision it is possible to check, if all partitions are freed. Also some statistic information on the usage of the partition memory is generated.

## **7 Inter Process Communication**

The communication between the different protocol stack entities is done via message queues. Each operating system task has one queue that is created when the task is scheduled the first time. When the initialization of all entities running in a task is done the task enters its main loop which means it waits for a message in its input queue.

Three different kinds of messages can be exchanged through a message queue: Primitives, signals and timeouts. Primitives and signals are sent from one entity to another, timeout messages are triggered by the RTOSin case of a timeout, assembled in the timeout callback function in the frame and sent to a specific entity.

![](_page_10_Picture_14.jpeg)

To different priorities are assigned to the different messages. Primitives and timeouts have low priority, signals have high priority. This means that a signal written into a queue that already contains some primitives will be processed first.

The message exchange with primitives is done without copying of the message data. The entity that needs to send a primitive has to allocate a memory partition by calling the function vsi\_c\_pnew() that is hidden in the macro PALLOC(). There are also further macros for primitive that contain an SDU, refer to vsipei\_api.doc (06-03-10-ISP-0002). The primitive name has to be passed to PALLOC() and it creates a pointer of the type of the requested primitive that points to an allocated memory partition (6.2) that is big enough to store the requested primitive type. PALLOC() may also add some additional parameters to the VSI interface needed for the partition memory supervision functionality if enabled. Then data has to be stored in the primitive and it has to be sent to the destination entity by calling vsi\_c\_psend() that is hidden in the PSEND() macro. PSEND is called with the handle of the destination entity and the pointer to the primitive to be sent. The queue handles of all the entities with which one entity needs to exchange messages have to retrieved in the entities pei\_init() function (refer vsipei\_api.doc, 06-03-10-ISP-0002) that is called during startup, refer to (10)13.

The frame realizes that a primitive is written into the queue of the destination entity and calls the pei\_primitive() function of this entity. There the SAP number of the primitive is evaluated from the operation code of the primitive. The SAP determines a table of function addresses. Then a function of this table is called with the primitive number that is also part of the operation code as index. The received pointer to the primitive is passed to this function to process it. After processing the memory partition that was used to transport the primitive has to freed by the entity. Therefor the function vsi\_c\_pfree() that is hidden in the macro PFREE() has to be called.

The communication with signals is done in a similar way. The difference apart from the higher priority is that signals do not use an allocated memory partition to exchange messages. The pointer that is written into a message queue points to a static memory buffer within the sending entity. The entity that receives the signal accesses this memory buffer directly. In this case it has to ensured that the memory buffer still contains the same date when the destination entity accesses it. The advantage of signal communication is that the time for partition memory allocation is saved. For signal communication the frame calls the pei signal() function of the destination entity when a signal is received.

For send timeout messages no memory buffer is needed. Only the index of the expired timer is put into the message queue. The frame called the entities pei\_timeout() function of the entity that started this timer and passes the timer index to it.

If a message queue is full a the moment when a message should be written the writing task is suspended until there is space available in the destination queue. In this case the frame generates a system warning. This should never happen and is probably the consequence of another problem, e.g. that the destination task is suspended while it waits for a memory partition.

If the write attempt is executed during an ISR then the caller cannot be suspended until there is queue space available. This is treated as a fatal error, a system error message is traced and the system is reset. Typical ISRs that write into queues are the layer 1 and the system tick ISR that processes timeouts. The contract of the contract of the contract of the contract of the contract of the contract of the contract of the contract of the contract of the contract of the contract of the contract of the contract of the cont

## **8 Timer Management**

The frame provides a set of VSI functions to use application timers. A timer can be started and stopped and the time until the expiration of a timer can be requested. In addition to the timers that expire only once the frame provides periodic timers that expire periodically until they are stopped by the application.

The number of timers in the system is determined by the constant MAX\_TIMER that is defined in xxxconst.h, refer to 17.2.4. MAX\_SIMULTANEOUS\_TIMER defines the number of timers that can run simultaneously. These two definitions have been introduced to save RAM, because of the additional management effort needed for running/expired timers.

The RTOS abstraction layer uses only a single RTOS timer to run all the application timers. Therefor it manages a list of all running timers and starts the next timer in the list with its remaining time when the

![](_page_11_Picture_12.jpeg)

previous one has expired. This mechanism saves a lot of memory for the timer control blocks compared to an implementation where each application timer is represented by its own RTOS timer.

To access a timer from a task an index has to be passed to the corresponding VSI function. This index has to be in the range between zero and the number of timers requested by this entity in its pei\_create() function.

The attempt to use more timers than available as well as the attempt to start a timer with and index bigger than the one defined in pei\_create() will result in a system error message and the system to be reset. The contract of the contract of the contract of the contract of the contract of the contract of the contract of the contract of the contract of the contract of the contract of the contract of the contract of the con

Timers can be configured via system primitives received through the test interface. It is possible to slow down, speed up or suppress a timer. The corresponding command are described in 14.1.10.1.

## **9 Routing**

The routing functionality is used to redirect or duplicate primitives. Redirecting a message means that it is not sent to the entity that was specified during the call of vsi c send() but to a different protocol stack entity or to an external test system via the test interface process and its drivers. Duplication of a primitive effects that the message is not only sent to its original destination but also to a different receiver which can be to a different protocol stack entity or to an external test system.

In addition to the general redirection/duplication of messages that one entity sends to another it is also possible to filter the operation code of a primitive. This allows to route specific primitives that are exchanged between to entities.

The routings are set dynamically, they are not compiled into the frame code. The user can set the routings with system primitives sent to the corresponding entity with an external program e.g. PCO. Also the test cases run with the TAP configure the protocol stack in the way it needed to run the test cases. The syntax of the system primitives to enter routings can be seen in 14.2. Routings can be entered separately for each entity.

The routing functionality can be used in four different ways:

Observation **Observation Contract the Contract of Contract and Contract of Contract of Contract of Contract of Contract of Contract of Contract of Contract of Contract of Contract of Contract of Contract of Contract of C** 

All or a certain amount of primitives exchanged between two entities are duplicated to an external observation tool like PCO. This allows the user to watch the primitive contents.

![](_page_12_Figure_12.jpeg)

Example: Duplicate all primitive sent from RR to MM to PCO and duplicate all primitives sent from MM to RR to PCO

Test

To test a single entity the communication channels to the neighbouring entities can be cut of. The entity is now isolated within the protocol stack and can be connected with an external test application like the TAP. This behaviour can be achieved with the redirection of primitives.

![](_page_13_Figure_2.jpeg)

Example: Redirect all primitives sent from MM to the TAP and redirect all primitives that are sent from the other entities to MM to NULL which means discard them.

![](_page_13_Picture_4.jpeg)

#### $\bullet$ Manipulation

All or a certain amount of primitive exchanged between two entities are redirected to and external test system. The test system can manipulate these messages e.g. to simulate protocol errors and then forward it to the original receiver.

![](_page_14_Figure_3.jpeg)

Example: Redirect all primitives from MM to RR to the test system manipulate them and forward them to RR.

Simulation  $\bullet$ 

A single entity within the protocol stack can be "switched off" and run on the external test system. This behaviour can be achieved with the redirection of all primitives sent to and from this entity to the test

![](_page_14_Figure_7.jpeg)

system. The contract of the contract of the contract of the contract of the contract of the contract of the contract of the contract of the contract of the contract of the contract of the contract of the contract of the co

Example: Redirect all primitives sent from any entity to MM to the TAP and redirect all primitives that are sent from MM to NULL which means discard them.

The problem to be solved if the protocol stack runs on the target system and the test tools run on the PC is that the alignment and data format (little/big endian) are likely to be different. In this case the primitive converter PCON has to be called in the test interface drivers to achieve platform independent message format for the test interface communication.

## **10 Traces**

The trace functionality is used to send any information that might be useful to follow the behaviour of a protocol stack. The information to be traced is sent via the test interface and its drivers to an external observation tool like PCO.

![](_page_14_Picture_13.jpeg)

## **10.1Trace API**

The frame provides different VSI functions that can be called to trace different information, refer to vsipei api.doc (06-03-10-ISP-0002). These functions are hidden in macros so that the calls of trace functions can be removed with a certain make option at compile time.

In addition different trace classes are used to enable or disable certain traces dynamically during runtime. This can be done with system primitives sent by an external tool like PCO. The trace classes can be adjusted separately for each entity. As default only error traces (TC\_ERROR) are enabled.

The following trace classes are provided by the frame:

![](_page_15_Picture_655.jpeg)

The trace class is stored as 32bit value and the user can add customer defined trace classes. It has to be ensured that these customer defined classes do not conflict with the predefined trace classes mentioned above.

The following macros are provided by the frame:

TRACE\_FUNCTION  $\bullet$ 

This macro is used to trace the names of function that are called during runtime. Nearly all of the functions in the layer 2/3 entities call TRACE\_FUNCTION when they are entered. To enable function traces dynamically TC\_FUNC has to be set for the corresponding entity.

TRACE\_ERROR

This macro is used to trace any abnormal behaviour within the entities. To enable error traces dynamically TC\_ERROR has to be set for the corresponding entity.

PTRACE\_IN and PTRACE\_OUT

These macros are used to trace the names of primitives that are sent or received by the protocol stack entities. PTRACE\_IN has to be called in the pei\_primitive function of each entity. PTRACE\_OUT is called in the PSEND macro and the user does not need to care about it. To enable primitive traces dynamically TC\_PRIM has to be set for the corresponding entity.

TRACE\_EVENT(\_P1…P9)  $\bullet$ 

This macro is used to trace any information within the entities that does not match with the macros mentioned before. To enable event traces dynamically TC\_EVENT has to be set for the corresponding entity. The trace event macros with the extensions P1 to P9 can be used to trace a formatted list of parameters. A format string is similar printf can be used.

Additionally it is possible to trace the states of the entity internal state machines. This is done within the macros to set a new state (SET\_STATE) or to get a state (GET\_STATE).

## **10.2 Compressed Trace**

In order to reduce the amount of code due to the presence of the constant strings to be traced and also to reduce the number of characters sent via the test interface a compressed trace mode has been introduced. A kind of pre-processor parses the source code, replaces strings to be traced with an in-

![](_page_15_Picture_19.jpeg)

dex, assigns this index to the original string in a table and replaces the original trace API function with a function to handle the index instead of a string. On the PCO side the index for a received trace is converted into a string with the help of the table written during previous pre processing and the original string is displayed. Further information can be found in [06-03-42-UDO-0001].

## **11 Test Interface**

The test interface is needed to be able to communicate with external test tools. It is implemented as two tasks (one for sending and one for receiving) to avoid deadlock situations. The test interface entities also have a PEI interface similar to the other protocol stack entities. The priority of the test interface tasks is the lowest in the system. Its queue size is defined in the project dependent xxxconst.h.

The test interface is needed to

- forward traces to the external observation tool (PCO)
- forward routed protocol primitives to the external test application (TAP) or PCO  $\bullet$
- receive system/configuration messages from the PCO or TAP  $\bullet$
- receive protocol primitives from the panel or TAP  $\bullet$

The test interface uses a set of drivers of different layers. The layer three driver is responsible for the coding of sender, receiver, length and timestamp. The layer two driver add some error checking information and the layer one driver determines the physical resource to be used, e.g. socket or RS232.

The drivers to be used have to be entered into a driver table. This driver table is located in the configuration file xxxdrv.c and therefore under the control of the frame based application. Drivers can simply be exchanged by a modification of this table. A recompilation of the frame is not needed. Also a dynamic reconfiguration of the driver table via configuration primitives is supported.

A synchronization mechanism between protocol stack and test tools is provided. An application like the TAP can call a dedicated VSI function vsi\_c\_sync() to request this synchronisation. vsi\_c\_sync() asks the TST entity in the same environment to request the task states of the frame based tasks in the protocol stack. When all these tasks have completely started, this vsi\_c\_sync() returns successful. As long not all tasks in the protocol stack have completely started, the synchronization attempts are performed until a timeout has occurred. In this case vsi\_c\_sync() returns with an error code.

## **12 RTOS Adaptation Layer**

The RTOS adaptation layer is needed to keep the frame itself operating system independent. The interface is specified in os\_api.doc (06-03-10-ISP-0003). In the OS Layer, the request of system resources by the protocol stack entities via the VSI is adapted to the used RTOS. If an RTOS does not provide all the features that are specified in the interface description e.g. the feature of periodic timers, this must be implemented within the OS adaptation layer.

![](_page_16_Picture_14.jpeg)

## **13 System Startup**

![](_page_17_Figure_2.jpeg)

Figure xx System Startup

![](_page_17_Picture_4.jpeg)

- (1) When Nucleus has performed its internal startup procedures consisting of a target dependent and a target independent part it calls the function Application Initialize() which is the entry point for every application running on Nucleus.
- (2) Within Application\_Initialize() the function StartFrame() hasto be called. This is the main entry point to the frame. StartFrame() is responsible for the creation of memory pools, the creation of tasks and the entities within the tasks and the start of the tasks that are part of the current application.
- (3) The partition pools needed for communication are created by calling os\_CreatePartitionPool(). The number and size of the different partitions are taken from the customer controlled configura-
- tion file xxxconst.h, refer to 17.2.1. (4) As well the memory pool to allocate task stacks and queue memory is created with os\_CreateMemoryPool(). Its size is also adjusted in xxxconst.h, refer to 17.2.1.
- (5) In xxxcomp.c there is a table containing the pei\_create() function addresses of all the entities to run in the application. Entities may run in a single task or share a task. The frame calls each pei\_create() function and creates an entity with the parameters exported by this function.
- (6) A task is created by calling os\_CreateTask().
- (7) When all tasks are created then the frame starts all of them in the same order as they were created before. After further initialization of e.g. the L1 and the drivers Application\_Initialize() returns and now the scheduling is activated in Nucleus.
- (8) The tasks are scheduled in the order of there priorities with the highest priority task first. There is only one task entry function for all tasks. It is called once for each task. Each task has its own stack area to use and a handle is passed to pf\_TaskEntry() to be used at all subsequent requests of frame functionality.
- (9) In the task entry function a message queue for each task is created by calling os\_CreateQueue(). The number of entries in the queue is taken from structure exported by pei\_create().
- (10) Then the pei\_init() functions for all entities running in this task are called. The address of pei\_init() is taken from the structure that was exported by pei\_create().
- (11) In pei\_init() the communication communication channels to the different entities with which the currently scheduled entity needs to communicate are opened. This is done by calling vsi\_c\_open(). Opening communication channels means to ask the frame for the handles of the queues of these entities. If a handle cannot e requested because the corresponding task was not yet scheduled then pei\_init() returns an error code and the active task is suspended for 100ms to enable Nucleus to schedule the lower priority tasks (12). Then pei\_init() is called again. If all the needed handles have been retrieved then internal databases may by initialized in pei\_init().
- (12) A task may be suspended if not all the tasks to communicate with are scheduled at this time.
- (13) If an entity is running in the active body variant, the the function pei\_run() is called. The main loop of the entity is contained in pei\_run().
- (14) For tasks running in the passive body variant the main loop is entered. The task will enter os\_ReceiveFromQueue() and be suspended until a message is received in its message queue.

## **14 System Primitives**

System primitives are used to configure the Protocol Stack. System primitives are coded in a format understandable by humans (ASCII characters).

The following chapters describe the available test features for the frame and the syntax of the commands used to access them.

![](_page_18_Picture_18.jpeg)

## **14.1Common Configuration**

### **14.1.1 RESET – Reset Entity**

Syntax:

<Entity> RESET

Description: The RESET command is used to reset a single entity.

**NOTE:** resetting a single entity can cause a severe malfunction of the G23 Protocol Stack. No guarantee for correct functionality of the G23 Protocol Stack can be given in this case. The case of the control of the case of the control of the case of the case of the case of the case of the control of the case of the control of the case of the control of the control of the control of the contro

Example: command: RR RESET response: OK

In this example, only the G23 Protocol Stack entity RR is reset.

#### **14.1.2 MEMCHECK – Request Task Stack Information**

Syntax:

1. <*Entity>* MEMCHECK and the set of the set of the set of the set of the set of the set of the set of the set of the set of the set of the set of the set of the set of the set of the set of the set of the set of the set

- Description: The MEMCHECK command is used to request information about the task stacks of all entities of the G23 Protocol Stack. Beside stack base, stack size and the number of untouched stack bytes additional information about the tasks is delivered.
- Example: command: RR MEMCHECK response: Taskname:TST Stat:0 Count:209 Prio:1 Preempt:10 Slice:10 Stackbase:5b8868 Size:3000 Untouched:1528

Taskname:....................................... and so on for all tasks

![](_page_19_Picture_15.jpeg)

### **14.1.3 STATUS – Request Status of Resources**

![](_page_20_Picture_138.jpeg)

A similar response is given for every memory pool in the system.

![](_page_20_Picture_4.jpeg)

### **14.1.4 MEMORY – Request PPM Information**

![](_page_21_Picture_168.jpeg)

Please find more information on how to interpret this output in 18.3.2.

### **14.1.5 SUSPENDTRACE – Suspend at Trace**

Syntax: <Destination> SUSPENDTRACE <Comnand>

Description: With the SUSPENDTRACE command it is adjusted whether or not a trace shall be aborted if no partition is available or the test interface queue is full.

Example: RR SUSPENDTRACE YES

This example forces RR to wait for a partition to send the trace to the test interface and for space in the test interface queue for all traces.

RR SUSPENDTRACE NO

This example allows RR to abort traces if either no partition is available or the test interface queue is full. The number of aborted traces is counted and traced with the first message when tracing is possible again.

#### RR SUSPENDTRACE ALL YES

This example forces all entities to wait for a partition to send the trace to the test interface and for space in the test interface queue for all traces. This command can be sent to any valid destination within the stack.

![](_page_21_Picture_13.jpeg)

RR SUSPENDTRACE ALL NO

This example allows all entities to abort traces if either no partition is available or the test interface queue is full. The number of aborted traces is counted and traced with the first message when tracing is possible again. This command can be sent to any valid destination within the stack.

#### **14.1.6 ROUTE\_DESCLIST – Route Data in Descriptor List**

- Syntax: <Destination> ROUTE\_DESCLIST
- Description: With the ROUTE\_DESCLIST command the duplication/redirection of payload data transported in a descriptor list attached to a primitive can be activated for the selected entity. Per default only the primitive containing a pointer to the head of the descriptor list is duplicated/redirected.
- Example: PPP ROUTE\_DESCLIST

This example enables the routing of the complete descriptor lists for primitives sent by **PPP.** The contract of the contract of the contract of the contract of the contract of the contract of the contract of the contract of the contract of the contract of the contract of the contract of the contract of the con

### **14.1.7 CHECK\_DESCLIST – Check Memory in Descriptor List**

Syntax: <Destination> CHECK\_DESCLIST

- Description: With the command CHECK\_DESCLIST the integrity check of a descriptor list attached to a primitive is enabled. When sending a primitive with descriptor list for each descriptor in the list and – if present – its separately attached data buffer it is checked if they are located in allocated partition memory and if the partition guard patterns are ok. If any of these conditions is not true, this will be treated as fatal error, refer to 15.3. Per default only the memory integrity of the root primitive is checked.
- Example: PPP CHECK\_DESCLIST

This example enables the integrity check of the complete descriptor lists for primitives sent by PPP. The contract of the contract of the contract of the contract of the contract of the contract of the contract of the contract of the contract of the contract of the contract of the contract of the contract of t

#### **14.1.8 READ\_COM\_MATRIX – Read Communication Matrix**

- Syntax: <Destination> READ\_COM\_MATRIX
- Description: With the command READ\_COM\_MATRIX all opened communication channels in the protocol stack can be read. All communication channels opened via vsi\_c\_open() are traced. The contract of the contract of the contract of the contract of the contract of the contract of the contract of the contract of the contract of the contract of the contract of the contract of the contract of the co
- Example: TST READ\_COM\_MATRIX
- Response: MMI CC, MMI MM, MMI SMS, …, L1 PL, L1 GRR

#### **14.1.9 REG\_ERROR\_IND – Register for Error/Warning Primitives**

- Syntax: <Destination> REG\_ERROR\_IND
- Description: With the command REG\_ERROR\_IND an application running on the tool side can register to receive FRM\_ERROR\_IND and FRM\_WARNING\_IND primitives from the

frame which hosts protocol stack. This can be used by the test application program (TAP) to generate dedicated exit codes for error/warnings detected by the frame in the protocol stack. The contract of the contract of the contract of the contract of the contract of the contract of the contract of the contract of the contract of the contract of the contract of the contract of the contract o

Example: TST REG\_ERROR\_IND

### **14.1.10 CONFIG – Dynamic Configuration**

#### **14.1.10.1 Timer Configuration**

14.1.10.1.1TIMER\_RESET

#### Syntax:

TIMER\_RESET = <TimerName>

Description: The TIMER\_RESET command is used to set the timer value of the timer < Timer-Name> to its default while the entity is running. The timer value can be changed using the TIMER\_SET, TIMER\_SPPED\_UP, TIMER\_SLOW\_DOWN and TIMER\_SUPPRESS.

> The parameter <TimerName> is entity-specific. A description of the available timers that can be configured can be found in the chapters describing the entity-related timers. The contract of the contract of the contract of the contract of the contract of the contract of the contract of the contract of the contract of the contract of the contract of the contract of the contract of the contr

Example: command: CC CONFIG TIMER\_RESET T303 response: OK (CONFIG TIMER\_RESET T303 )

> In this example, the timer T303 of the entity CC will be run with the value passed to vsi\_t\_start().

#### 14.1.10.1.2TIMER\_SET

#### Syntax:

TIMER\_SET <TimerName> <Value>

Description: The TIMER\_SET command is used for dynamic configuration of the timers of the G23 Protocol Stack entities. Dynamic configuration of timers means to change the default values of the timers while the entity is running.

> The entity will set the value of the timer  $\langle$  TimerName to the given value  $\langle$  Value  $\rangle$ . The units of the timers are milliseconds. The value is to be entered as a decimal number. Use the TIMER\_RESET command to set the value of the timer to its default.

The parameter  $\langle$ TimerName> is entity-specific. A description of the available timers that can be configured can be found in the chapters describing the entity-related timers. The contract of the contract of the contract of the contract of the contract of the contract of the contract of the contract of the contract of the contract of the contract of the contract of the contract of the contr

Example: command: CC CONFIG TIMER\_SET T303 100 response: OK (CONFIG TIMER\_SET T303 100)

In this example, the timer T303 of the entity CC is set to 100ms.

14.1.10.1.3TIMER\_SLOW\_DOWN

![](_page_23_Picture_21.jpeg)

![](_page_24_Picture_149.jpeg)

In this example, the timer T303 only requires 50% of its default time to expire.

14.1.10.1.5TIMER\_SUPPRESS

![](_page_24_Picture_4.jpeg)

![](_page_25_Picture_105.jpeg)

#### 14.1.10.1.6TIMER\_CLEAN

Syntax:

TIMER\_CLEAN

Description: The TIMER\_SUPPRESS command is used to clean up the dynamic timer configuration table. All stored configurations of all entities are deleted.

Example: command: MM CONFIG TIMER\_CLEAN response: OK (CONFIG TIMER\_CLEAN)

![](_page_25_Picture_7.jpeg)

## **14.2SAP Configuration**

### **14.2.1 DUPLICATE – Duplicate Primitives**

Syntax:

- 1. <OrgSource> DUPLICATE <OrgDestination>[<opc mask>] <AddDestination>
- 2. <OrgSource> DUPLICATE ALL <AddDestination>
- 3. <OrgSource> DUPLICATE <OrgDestination>[<opc mask>] <AddDestination> [CLEAR]
- 4. <OrgSource> DUPLICATE CLEAR

Description: The DUPLICATE command is used to observe a specific SAP between two entities of the G23 Protocol Stack. All primitives of a specific SAP sent from the entity < Org-Source> to the entity <OrgDestination> are also sent to the entity <AddDestination>. With the optional parameter  $\langle$ opc mask> it is possible to duplicate only a primitive with an opc that matches with opc mask. Opc mask is specified as string consisting of the character '1' for a bit in the primitive opc that must be set to duplicate the primitive, '0' for a bit in the primitive opc that must not be set to duplicate the primitive and '\*' for ignore. The contract of the contract of the contract of the contract of the contract of the contract of the contract of the contract of the contract of the contract of the contract of the contract of the contract of the cont

> The optional parameter CLEAR can be used to stop the observation of the SAP defined by the parameters <OrgSource> and <OrgDestination>.

In the case of Syntax 3, the routing table of  $\langle$  OrgSource is deleted.

To observe more than one SAP, call the command for each SAP which is to be observed. To duplicate all primitives sent by one entity to a new destination e.g. the TAP the parameter < OrgDestination > has to be set to ALL.

For primitives containing a descriptor list to transport payload data it can be selected via the ROUTE\_DESCLIST command if the complete data in the descriptor list has to be duplicated or as per default only the primitive including the pointer to the descriptor list. The contract of the contract of the contract of the contract of the contract of the contract of the contract of the contract of the contract of the contract of the contract of the contract of the contract of the cont

![](_page_26_Picture_234.jpeg)

In this example, the complete SAP RR is to be observed. All primitives which are sent from RR to MM and vice versa are also sent to the test system (PCO).

![](_page_26_Picture_235.jpeg)

In this example, the observation of the SAP RR is cleared.

![](_page_26_Picture_236.jpeg)

In this example, all primitives which are sent from RR are duplicated via the test interface to PCO.

![](_page_26_Picture_19.jpeg)

To read the stored redirections the command ROUTING is used (see 2.3).

### **14.2.2 REDIRECT – Redirect Primitives**

Syntax:

- 5. <OrgSource> REDIRECT <OrgDestination>[<opc mask>] <NewDestination>
- 6. <OrgSource> REDIRECT ALL <NewDestination>
- 7. <OrgSource> REDIRECT <OrgDestination>[<opc mask>] <NewDestination> [CLEAR]
- 8. < OrgSource> REDIRECT < OrgDestination> NULL
- 9. <OrgSource> REDIRECT CLEAR

#### Description: The REDIRECT command is used to observe a specific SAP between two entities of the G23 Protocol Stack. All primitives of a specific SAP sent from the entity < Org-Source> to the entity <OrgDestination> are also sent to the entity <NewDestination>. With the optional parameter opc mask it is possible to duplicate only a primitives with an opc that matches with opc mask. Opc mask is specified as string consisting of the character '1' for a bit in the primitive opc that must be set to duplicate the primitive, '0' for a bit in the primitive opc that must not be set to duplicate the primitive and '\*' for ignore. The contract of the contract of the contract of the contract of the contract of the contract of the contract of the contract of the contract of the contract of the contract of the contract of the contract of the cont

The optional parameter CLEAR can be used to stop the observation of the SAP defined by the parameters <OrgSource> and <OrgDestination>.

In the case of Syntax 7, the routing table of  $\langle$  OrgSource is deleted.

To observe more than one SAP, call the command for each SAP which is to be observed. A maximum of 3 routing entries (DUPLICATE and REDIRECT) can be set per entity. The contract of the contract of the contract of the contract of the contract of the contract of the contract of the contract of the contract of the contract of the contract of the contract of the contract of the co

To redirect all primitives sent by one entity to a new destination e.g. the TAP the parameter < OrgDestination > has to be set to ALL.

For primitives containing a descriptor list to transport payload data it can be selected via the ROUTE\_DESCLIST command if the complete data in the descriptor list has to be redirected or as per default only the primitive including the pointer to the descriptor list. The contract of the contract of the contract of the contract of the contract of the contract of the contract of the contract of the contract of the contract of the contract of the contract of the contract of the cont

Example: command: RR REDIRECT MM PCO response: OK command: MM DUPLCATE RR PCO response: OK

All primitives which are sent from RR to MM and vice versa are redirected to the test system (PCO). The system of the system of the system of the system of the system of the system of the system of the system of the system of the system of the system of the system of the system of the system of the system o

![](_page_27_Picture_250.jpeg)

In this example, the observation of the SAP RR is cleared.

command: RR REDIRECT MM NULL response: OK

In this example, all primitives which are sent from RR to MM are discarded.

![](_page_27_Picture_21.jpeg)

command: RR REDIRECT ALL TAP response: OK

In this example, all primitives which are sent from RR are redirected via the test interface to the TAP. The state of the state of the state of the state of the state of the state of the state of the state of the state of the state of the state of the state of the state of the state of the state of the state

To read the stored redirections the command ROUTING is used (see 2.3).

### **14.2.3 ROUTING – Request Stored Routings**

To read out the stored routings the command

command: <*Entity>* ROUTING and the state of the state of the state of the state of the state of the state of the state of the state of the state of the state of the state of the state of the state of the state of the stat

is used. The answer is given in the same syntax as the routings are stored.

< Orgsource> <Command> <OrgDestination>[opcmask] <NewDestination>

Example: command: RR ROUTING response: RR REDIRECT MM \*\*\*\*\*\*\*\*00001111 TAP

In this example, all primitives from RR to MM with the bit 0...3 in the opc set to 1 and bit 4...7 set to 0 are redirected to the test system.

![](_page_28_Picture_11.jpeg)

## **14.3TRACECLASS – Enter Traceclass**

Syntax:

<Entity> TRACECLASS <ClassMask>

Description: The TRACECLASS command is used to set the class of traces that are to be reported. Each entity of the G23 Protocol Stack may have a set of traces implemented that are divided into classes. The parameter <ClassMask> is represented as a two digit ASCII hex value. This value is a bit mask. Each bit identifies a specific trace class. The entity <Entity> will report traces of a specific class when the corresponding bit is set. The contract of the contract of the contract of the contract of the contract of the contract of the contract of the contract of the contract of the contract of the contract of the contract of the contract of th

If the parameter <Entity> is set to TST (test interface) then the passed trace class is valid for all entities in the protocol stack.

The TRACECLASS command overwrites the trace class previously set for the entity. The following table contains a list of the available trace classes (Bits) and a description.

![](_page_29_Picture_228.jpeg)

#### **Table1**

Example: command: RR TRACECLASS 03 response: OK (RR TRACECLASS 03)

In this example, the radio resource entity will trace functions and events. Bits 0 and 1 are set. The contract of the contract of the contract of the contract of the contract of the contract of the contract of the contract of the contract of the contract of the contract of the contract of the contract of the c

command: TST TRACECLASS 00 response: OK (TST TRACECLASS 00)

In this example, the traces of all entities will be disabled.

command: RR TRACECLASS FFFFFFFF response: OK (RR TRACECLASS FFFFFFFF)

In this example, the radio resource entity will send traces of all available trace classes.

![](_page_29_Picture_15.jpeg)

To read out the adjusted trace class the command

command: <*Entity*> TRACECLASS **And Commanding the Commanding of the Commanding of the Communist Communist Communist Communist Communist Communist Communist Communist Communist Communist Communist Communist Communist Commu** 

is used. The answer is given in the same syntax as the command to adjust the trace class. The contract of the contract of the contract of the contract of the contract of the contract of the contract of the contract of the contract of the contract of the contract of the contract of the contract of the con

<Entity> TRACECLASS FFFFFFFF

means that all trace classes are enabled.

## **14.4TRACEMASK\_IN\_FFS – Store trace mask in FFS**

Syntax:

<Entity> TRACEMASK\_IN\_FFS

Description: The TRACEMASK\_IN\_FFS command is used to store the current global TRACECLASS state into the flash file system. Each entity of the G23 Protocol Stack may have a set of trace classes stored in this trace mask. A specific stored state will be recovered after each target reset as long as the file /var/dbg/tracemask remains unchanged. **The only <Entity> reacting to this config primitive is RCV**. RCV is the receiver part of TST.

> Example: command: RCV TRACEMASK\_IN\_FFS response: OK (RCV CONFIG TRACEMASK\_IN\_FFS)

command: <Entity> TRACEMASK\_IN\_FFS

**is used with RCV as the only valid entity**. All other given entity names will result in a void config operation.

RCV TRACEMASK\_IN\_FFS

means that the trace mask array is stored into the flash file system.

### **14.5 NO\_TRACEMASK\_IN\_FFS – Restore trace mask**

#### Syntax:

<Entity> NO\_TRACEMASK\_IN\_FFS

Description: The NO\_TRACEMASK\_IN\_FFS command is used to restore the default global TRACECLASS state. The file in the flash file system storing the actual state is deleted. **The only <Entity> reacting to this config primitive is RCV.** RCV is the receiver part of TST.

![](_page_30_Picture_19.jpeg)

Example: command: RCV NO\_TRACEMASK\_IN\_FFS response: OK (RCV CONFIG NO\_TRACEMASK\_IN\_FFS)

command: <Entity> NO\_TRACEMASK\_IN\_FFS

**is used with RCV as the only valid entity**. All other given entity names will result in a void config operation.

RCV NO\_TRACEMASK\_IN\_FFS

means that the flash file system holding the stored trace mask array is deleted and the actual trace mask is reset to the system default.

## **15 System Messages and Error Handling**

### **15.1Traces**

**Trace**: "All tasks entered main loop"

**Meaning**: All tasks have been created and started correctly, all queues were created, their pei init() functions returned successfully and they finally entered their main loop.

**Trace**: "OK (Command)"

**Meaning**: Correct system primitive received and processed.

### **15.2System Warnings**

In case of an abnormal but non-critical situation the frame generates and traces a SYSTEM WARNING. Depending on the implementation of the linked OS layer these warnings may be stored in FFS. For the Nucleus OS layer coexisting with the Riviera framework the Diagnose and Recovery (DAR) API is called to do this. The available warnings are listed below:

**Trace:** "SYSTEM WARNING: Invalid system primitive 'string' "

**Cause:** Unknown system primitive or system primitive with wrong parameters received.

**To do:** Check sent command.

**Trace:** " SYSTEM WARNING: Waited for space in queue, entity entity, queue queue, file(line)"

**Cause:** Input message queue of entity was temporarily full.

**To do:** Check queue size in entity\_pei\_create(). Probably reason is that destination entity processes its received primitives to slow.

**Trace:** "SYSTEM WARNING: Waited for partition entity, size size, file(line)"

**Cause:** All partitions of requested size were used.

![](_page_31_Picture_22.jpeg)

**To do:** Check number of partitions in xxxconst.h. Probably reason is that some partitions are not freed after primitive processing.

**Trace:** "SYSTEM WARNING: Partition Deallocation failed in entity, file(line)"

**Cause:** Nucleus returned error in deallocation function.

**To do:** Check pointer passed to PFREE/MFREE

**Trace:** "SYSTEM WARNING: Partition already freed in entity, file(line)"

**Cause:** Attempt to free a partition that is not allocated.

**To do:** Check history of pointer passed to PFREE/MFREE.

**Trace:** "SYSTEM WARNING: Bigger partition allocated than requested, entity, size, file(line)"

**Cause:** The partition pool of the requested size is exhausted. Bigger partition is allocated.

**To do:** Check code for memory leaks. Maybe only the number of partitions in xxxconst.h has to be increased. This warning can indicate a short term peak load of memory allocation or a memory leak.

**Trace:** "SYSTEM WARNING: Allocation request truncated (size->max\_prim\_size), entity, file(line)"

**Cause:** The requested size exceeds the maximum partition size due to the presence and value of the guess parameter in the dynamic primitive allocation functions.

**To do:** Check guess parameter in allocation function

**Trace:** "SYSTEM WARNING: Out of Memory - routing command rejected"

**Cause:** The dynamic memory pool the allocate the memory for the routing table is exhausted.

**To do:** Check memory pool size. Increase pool size or reduce number of routing commands.

**Trace:** "SYSTEM WARNING: Receiver process entity unknown""

**Cause:** Primitive received for unknown entity.

**To do:** Check test document or receiver selected in panel

**Trace:** "SYSTEM WARNING: Number of written > requested partition size in file (line)"

**Cause:** More bytes of a partition used than requested. Only if memory supervision active.

**To do:** Check number of requested bytes, especially in PALLOC\_SDU. Check parameters of previous memset/memcpy calls.

The following warnings are only generated by the frame when compiled with partition supervision:

**Trace:** "SYSTEM WARNING: entity freed partition belonging to entity, file(line)"

**Cause:** An entity freed a memory partition that belongs to a different entity.

**To do:** Check if an entity frees a memory partition twice or after it was sent.

**Trace:** "SYSTEM WARNING: entity freed partition stored in entity queue, file(line)"

![](_page_32_Picture_28.jpeg)

**Cause:** An entity freed a memory partition that was stored in a different entities queue.

**To do:** Check if an entity frees a memory partition after it was sent.

## **15.3 System Errors**

In case of fatal error condition detected by the frame it generates and traces a SYSTEM ERROR. Depending on the implementation of the linked OS layer these errors may be stored in FFS and the mobile may be reset. For the Nucleus OS layer coexisting with the Riviera framework the Diagnose and Recovery (DAR) API is called to store the error messages and reset the mobile. The available errors are listed below:

**Trace**: "SYSTEM ERROR: Task Stack overflow in file (line), opc"

**Cause**: Stack overflow in task, when sending primitive opc.

**To do**: Check code for large stack variables. Increase stack size of entities running in task.

**Trace:** "SYSTEM ERROR: Error at creating task queue in file (line)"

**Cause:** Unable to create message queue of started task task.

**To do:** Increase size of memory pool in xxxconst.h.

**Trace:** "SYSTEM ERROR: Number of entities > MAX\_ENTITIES in file (line) "

**Cause:** Number of entries in the task list in xxxcomp.c exceeds MAX\_ENTITIES.

**To do:** Increase MAX\_ ENTITIES in xxxconst.h.

**Trace:** "SYSTEM ERROR: Partition Guard Pattern destroyed in dynamic primitive (PSEND), entity, prim, opc, bad partition, file(line) n"

**Cause:** The guard pattern between the Nucleus partitions was destroyed in a partition of a dynamic primitive. More bytes written than allocated.

**To do:** Check number requested bytes. Check parameters of previous memset/memcpy calls.

**Trace:** "SYSTEM ERROR: Partition Guard Pattern destroyed in desclist (PSEND), entity, prim, opc, bad partition, file(line)"

**Cause:** The guard pattern between the Nucleus partitions was destroyed in a partition of a descriptor list. More bytes written than allocated.

**To do:** Check number requested bytes. Check parameters of previous memset/memcpy calls.

**Trace:** "SYSTEM ERROR: Freed partition sent in desclist (PSEND), entity, prim, opc, freed partition, file(line)"

**Cause:** A freed partition was found in the descriptor list attached to a sent primitive.

**To do:** Check building of descriptor list.

**Trace:** "SYSTEM ERROR: Pointer to non-partition memory in desclist (PSEND), entity, prim, opc partition, file(line)"

**Cause:** Non partition memory was found in the descriptor list attached to a sent primitive.

**To do:** Check building of descriptor list.

![](_page_33_Picture_26.jpeg)

- **Trace:** "SYSTEM ERROR: Partition Guard Pattern destroyed (PSEND), entity, prim, opc, file(line)"
- **Cause:** The guard pattern between the Nucleus partitions was destroyed. More bytes written than allocated. The contract of the contract of the contract of the contract of the contract of the contract of the contract of the contract of the contract of the contract of the contract of the contract of the contract of the
- **To do:** Check number requested bytes. Check parameters of previous memset/memcpy calls.
- **Trace:** "SYSTEM ERROR: Partition Guard Pattern destroyed (PFREE), entity, prim, opc, file(line)"
- **Cause:** The guard pattern between the Nucleus partitions was destroyed. More bytes written than allocated. The contract of the contract of the contract of the contract of the contract of the contract of the contract of the contract of the contract of the contract of the contract of the contract of the contract of the
- **To do:** Check number requested bytes. Check parameters of previous memset/memcpy calls.
- **Trace:** "SYSTEM ERROR: Partition Guard Pattern destroyed (MFREE), entity, prim, opc, file(line)"
- **Cause:** The guard pattern between the Nucleus partitions was destroyed. More bytes written than allocated. The contract of the contract of the contract of the contract of the contract of the contract of the contract of the contract of the contract of the contract of the contract of the contract of the contract of the
- **To do:** Check number requested bytes. Check parameters of previous memset/memcpy calls.

**Trace:** "SYSTEM ERROR: No Partition available, entity, size, file(line)"

- **Cause:** Partition memory allocation failed. All partitions allocated or requested size exceeds biggest partition size.
- **To do:** Check number of partitions in xxxconst.h. Try to find out if all previously used partitions are freed. Check allocated partitions in pools.

**Trace:** "SYSTEM ERROR**:** Traced string to long in file(line)"

**Cause:** Length of string to be traced exceeds size of internal trace buffer.

**To do:** Use shorter string or compressed trace.

**Trace:** " SYSTEM ERROR: entity write attempt to entity queue failed, file(line)"

**Cause:** Input message queue of entity was full.

**To do:** Check queue size in entity\_pei\_create(). Probably reason is that entity processes its received primitives to slow. Check task status in system dump that is traced

**Trace:** "SYSTEM ERROR: Number of created semaphores > MAX\_SEMAPHORES in file(line)""

**Cause:** To many semaphores created in the system.

**To do:** Increase MAX\_SEMAPHORES in xxxconst.h

**Trace:** "SYSTEM ERROR: PREUSE - oversize error in file, line"

**Cause:** More bytes written into a reused partition than partition size.

**To do:** Check parameter for REUSE macro call..

**Trace:** "SYSTEM ERROR: Number of Timers > MAX\_TIMER, file (line) "

**Cause:** Total number of Timers requested in all pei\_create() functions exceeds MAX\_TIMER.

**To do:** Increase MAX\_TIMER in xxxconst.h.

![](_page_34_Picture_28.jpeg)

**Trace:** "SYSTEM ERROR: TimerIndex > NumOfTimers for entity, file (line) "

**Cause:** A timer index >= the number of timer exported by pei\_create() was passed to the timer API. **To do:** Check entity\_pei\_create().

**Trace:** "SYSTEM ERROR: Number of started timers > MAX\_SIMULTANEOUS\_TIMER in file (line)" **Cause:** To many simultaneous running timers in system.

**To do:** Increase MAX\_SIMULTANEOUS\_TIMER in xxxconst.h

**Trace:** "SYSTEM ERROR: OS initialization error file (line)"

**Cause:** Initialization of OS layer failed.

**To do:** Increase MAX\_… in xxxconst.h

**Trace:** "SYSTEM ERROR: Error at creating task task file (line)"

- **Cause:** Task creation failed.
- **To do:** Check MAX\_OS\_TASKS… in xxxconst.h. Check size of memory pool where task stacks are allocated from.

**Trace:** "SYSTEM ERROR: Timeout write attempt to entity queue failed file (line)"

- **Cause:** Writing timeout message to queue failed. Queue full, entity probably blocked or too slow in primitive processing.
- **To do:** Check task status in system dump that is traced.

**Trace:** "SYSTEM ERROR: MFREE to non-partition memory, entity, ptr, file (line)"

**Cause:** A pointer to non-partition memory was passed to MFREE.

**To do:** Check pointer.

**Trace:** "SYSTEM ERROR: PFREE to non-partition memory, entity, prim, file (line)" **Cause:** A pointer to non-partition memory was passed to PFREE.

**To do:** Check pointer.

**Trace:** "SYSTEM ERROR: FREE to non-partition memory, entity, prim, file (line)" **Cause:** A pointer to non-partition memory was passed to PFREE. **To do:** Check pointer.

**Trace:** "SYSTEM ERROR: MATTACH to non-partition memory, entity, ptr, file (line)" **Cause:** A pointer to non-partition memory was passed to MATTACH. **To do:** Check pointer.

![](_page_35_Picture_21.jpeg)

**Trace:** "SYSTEM ERROR: MATTACH to free memory, entity, ptr, file (line)"

**Cause:** A pointer to non-partition memory was passed to MATTACH.

**To do:** Check pointer.

**Trace:** "SYSTEM ERROR: Ref Cnt Semaphore overrun, entity, ptr, file (line)"

**Cause:** The semaphore to protect the reference counter for partitions was overrun.

**To do:** Check contexts of MFREE/MATTACH and PFREE/PATTACH calls.

- **Trace:** "SYSTEM ERROR: Magic number in dp\_header destroyed (PSEND), entity, opc, partition ,file (line)"
- **Cause:** Magic number that protects the dp\_header in a dynamic primitive was destroyed.
- **To do:** Check allocation parameters of dynamic primitive. Check memset/memcpy parameters during primitive access. The contract of the contract of the contract of the contract of the contract of the contract of the contract of the contract of the contract of the contract of the contract of the contract of the contract

**Trace:** "SYSTEM ERROR: CTB: Cannot create IDLE task ,file (line)"

**Cause:** IDLE task needed for common timer base cannot be created.

**To do:** Check MAX\_OS\_TASKS… in xxxconst.h. Check size of memory pool where task stacks are allocated from.

**Trace:** "SYSTEM ERROR: No memory available in TR driver, TR\_RcvBufferSize = size, file (line)"

**Cause:** The test interface receive buffer cannot be allocated.

**To do:** Check size of memory pool where it is allocated from.

## **16 Profiler Support**

The profiler support in the frame is currently limited to calling the profiler API functions when and entity is created or deleted and when an entity switch is detected. Logging of ask creation, deletion and switching is handled in the RTOS directly. In addition the VSI API (refer to vsipei\_api.doc, 06-03-10- ISP-0002) provides some profiler macros to log function entry, function exit and points of interest.

To call the profiler API functions in the frame the profiler needs to register in the frame to pass the addresses of its API functions. Calls to the profiler API are skipped as long as these are not registered.

## **17 Project Setup**

To setup an application that uses the frame some libraries and some configuration files have to be added to the project.

## **17.1Libraries**

Three libraries are supplied by GPF to be linked to the application.

![](_page_36_Picture_23.jpeg)

- The frame library contains the functionality of startup, communication, timers, semaphores, tracing and routing.
- The test interface library contains the test interface and the drivers that can be used.
- The miscellaneous library contains common functions for data conversion.

Debug versions are available for these libraries. They do not only contain the compiler generated debug information but also additional functionality to evaluate problems.

The libraries can be found in the the gpf\lib directory. Three versions of each library are provided. First one does neither contain debug information nor partition memory supervision (no extension), the second one contains debug information (\_db) and the third one both (\_db\_ps). The extension \_pc indicates the usage of the primitive converter PCON. The Libraries are provided for the supported operating systems Nucleus MNT (\_npc, MSDev6 compiler), Nucleus ARM7 (\_na7, cl470 v1.22e) and Nucleus for ARM9 (\_na9, cl470 v2.24). For the\_na7 variant the presence of the Riviera frame work is assumed, for the \_na9 variants \_rv determines whether or not Riviera is present \*\*). The extension \_ir and \_fl determine if the code is running from internal RAM (ir) or flash (fl).

|                   | The following libraries are provided in frame release 2.10.0. |                                                                                                    |
|-------------------|---------------------------------------------------------------|----------------------------------------------------------------------------------------------------|
| frame_na7.lib     | frame_na7_db.lib                                              | frame_na7_db_ps.lib                                                                                                    |
| frame_na7_ir.lib  | frame na7 db ir.lib                                           | frame_na7_db_ps_ir.lib                                                                                                    |
| frame_na7_fl.lib  | frame na7 db fl.lib                                           | frame_na7_db_ps_fl.lib                                                                                                    |
| frame_na9.lib     | frame_na9_db.lib                                              | frame_na9_db_ps.lib                                                                                                    |
| frame_na9_rv.lib  | frame_na9_db_rv.lib                                           | frame_na9_db_ps_rv.lib                                                                                                    |
| frame_npc.lib     | frame_npc_db.lib                                              | frame_npc_db_ps.lib                                                                                                    |
| misc_na7.lib      | misc_na7_db.lib                                               | $1 - - -$ *                                                                                                    |
| misc_na7_ir.lib   | misc_na7_db_ir.lib                                            | $\overline{1}$ $\overline{2}$ $\overline{2}$ $\overline{$ |
| misc_na7_fl.lib   | misc_na7_db_fl.lib                                            | $\overline{1}$ --- $\overline{1}$                                                                                                    |
| misc_na9.lib      | misc_na9_db.lib                                               | $1 - - -$ *                                                                                                    |
| misc_npc.lib      | misc_npc_db.lib                                               | $\sim$ $\sim$ $\sim$ $\sim$ $\sim$ $\sim$                                                                                                    |
| tif_na7.lib       | tif_na7_db.lib                                                | tif_na7_db_ps.lib                                                                                                    |
| tif_na7_ir.lib    | tif_na7_db_ir.lib                                             | tif_na7_db_ps_ir.lib                                                                                                    |
| tif_na7_fl.lib    | tif_na7_db_fl.lib                                             | tif_na7_db_ps_fl.lib                                                                                                    |
| tif_na9.lib       | tif_na9_db.lib                                                | tif_na9_db_ps.lib                                                                                                    |
| tif_na9_pc.lib    | tif_na9_db_pc.lib                                             | tif_na9_db_ps_pc.lib                                                                                                    |
| tif_na9_pc_rv.lib | tif_na9_db_pc_rv.lib                                          | tif_na9_db_ps_pc_rv.lib                                                                                                    |
| tif_npc.lib       | tif_npc_db.lib                                                | tif_npc_db_ps.lib                                                                                                    |
| tif_npc_pc.lib    | tif_npc_db_pc.lib                                             | tif_npc_db_ps_pc.lib                                                                                                    |
| osx_na7.lib       | osx_na7_db.lib                                                | osx_na7_db_ps.lib                                                                                                    |
| osx_na9.lib       | osx_na9_db.lib                                                | osx_na9_db_ps.lib                                                                                                    |
|                   |                                                               |                                                                                                    |

The following libraries are provided in frame release 2.10.0:

\*) The misc library is independent of the partition memory supervision

\*\*) If the Riviera framework is present, the Diagnose and Recovery (DAR) entity API is called in case of fatal errors.

## **17.2Configuration Files**

xxx is the project name. Templates for configuration files can be found in gpf\template\config.

### **17.2.1 Xxxcomp.c**

#### **17.2.1.1 Task and Entity Configuration**

The file xxxcomp.c contains lists of the entities to be created and started.

const T\_COMPONENT\_ADDRESS mmi\_list[] =

```
\{ { mmi_pei_create, NULL, ASSIGNED_BY_TI },
```
![](_page_37_Picture_17.jpeg)

```
\{ NULL, \} NULL, \{0\}};
const T_COMPONENT_ADDRESS cm_list[] =
\{ { sms_pei_create, NULL, ASSIGNED_BY_TI },
 { cc_pei_create, NULL, ASSIGNED_BY_TI },
 { sm_pei_create, NULL, ASSIGNED_BY_TI },
 { ss_pei_create, NULL, ASSIGNED_BY_TI },
\{ NULL, \{int\} CM" \}};
const T_COMPONENT_ADDRESS rr_list[] =
\{ { rr_pei_create, NULL, ASSIGNED_BY_TI },
\{ NULL, \} NULL, \{0\}};
       figure 1 and \alpha is a set of \alpha is a set of \alpha is a set of \alpha is a set of \alpha is a set of \alpha is a set of \alpha is a set of \alpha is a set of \alpha is a set of \alpha is a set of \alpha is a set of \alpha is a set of \alpha
```
Each of the lists in figure 1 represents one RTOS task and the entities running in this task. The task name will be equal to the entity name. If more than one entity share the same task then the task name has to be set in the last line of the list. In the case entities are grouped to a task, the task priority is equal to the highest prioritized entity, the stack size will be set to the highest entity stack size and the number of queue entries will be set to the highest number of queue entries exported by one of the grouped entities.

The first column contains the address of the pei\_create() function of the corresponding entity. The second column is used to create a dummy entity. Dummy entities may be helpful during development. Each of them is running in its own RTOS task, has a message queue and primitives sent to such a dummy entity are discarded including a deallocation of the primitive memory. In the third column the priority that is normally set within the pei\_create() function of an entity can be overwritten. This may be useful for object customer who do not have access to the pei\_create() function. To modifiy the priority a value between 1 (low) and 255 (high) has to be entered instead of ASSIGNED\_BY\_TI.

const T\_COMPONENT\_ADDRESS \*ComponentTables[]=  $\{$ 

 mmi\_list, cm\_list, rr\_list };

figure 2

The task in figure 2 contains all the tasks to be created at startup time.

To create a new entity an entry for this entity it has to be decided whether or not it should reside in its own task or be grouped with different entities in an already existing task. In the first case only an entry for the new entity in one of the entity lists in figure has to be added, in the second case a new list for this task has to be created and the list has to be added to the task list in figure 2.

#### **17.2.1.2 Memory Configuration**

In addition to the entity lists and task list xxxcomp.c contains the memory pool and partition pool configuration. Different groups of partition pools are introduced. A partition pool in this case contains a number of fixed size buffers of the same size, a group contains a set of pools.

To create a partition pool the user must provide the number of partitions in this pool as well as the size of the buffers. Also the user needs to provide the memory in which the partition pool is managed. A group of partition pools is declared as an array of partition pool configurations.

#define PRIMPOOL\_0\_PARTITIONS 100

![](_page_38_Picture_13.jpeg)

![](_page_39_Picture_332.jpeg)

The table above shows the configuration for one partition pool group. It contains four partition pools with the partition sizes 60, 128, 632 and 1600 bytes. ATTENTION: The sizes must be in an increasing order. Det als de la control de la control de la control de la control de la control de la control de la control de la control de la control de la control de la control de la control de la control de la control de la contr

char pool10 [ POOL\_SIZE(PRIMPOOL 0\_PARTITIONS,ALIGN\_SIZE(PRIM\_PARTITION\_0\_SIZE)) ]; char pool11 [ POOL\_SIZE(PRIMPOOL\_1\_PARTITIONS,ALIGN\_SIZE(PRIM\_PARTITION\_1\_SIZE)) ]; char pool12 [ POOL\_SIZE(PRIMPOOL\_2\_PARTITIONS,ALIGN\_SIZE(PRIM\_PARTITION\_2\_SIZE)) ]; char pool13 [ POOL\_SIZE(PRIMPOOL\_3\_PARTITIONS,ALIGN\_SIZE(PRIM\_PARTITION\_3\_SIZE)) ];

The required memory size is calculated by the macro POOL\_SIZE(). The sizes of the partitions are aligned to values dividable by four via the macro ALIGN\_SIZE().

const T\_FRM\_PARTITION\_POOL\_CONFIG prim\_grp\_config[] =

```
\{ { PRIMPOOL_0_PARTITIONS, ALIGN_SIZE(PRIM_PARTITION_0_SIZE), &pool10 },
 { PRIMPOOL_1_PARTITIONS, ALIGN_SIZE(PRIM_PARTITION_1_SIZE), &pool11 },
 { PRIMPOOL_2_PARTITIONS, ALIGN_SIZE(PRIM_PARTITION_2_SIZE), &pool12 },
{ PRIMPOOL_3_PARTITIONS, ALIGN_SIZE(PRIM_PARTITION_3_SIZE), &pool13 },<br>{ 0 \qquad \qquad , 0 , NULL }
\{0\}, 0, NULL }
};
```
The partition pool group configuration is an array of the partition pool configurations.

All partition groups that are defined in this way need to entered in a partition group configuration table.

const T\_FRM\_PARTITION\_GROUP\_CONFIG partition\_grp\_config[MAX\_POOL\_GROUPS+1] =

![](_page_39_Picture_333.jpeg)

An array containing the handles of these partition groups needs to be provided

```
T_HANDLE *PoolGroupHandle[MAX_POOL_GROUPS+1] =
\{ &PrimGroupHandle,
 &TestGroupHandle,
 &DmemGroupHandle,
 NULL
};
```
The frame relies on the presence on these the partition pool groups. To create additional pool groups you need to do the following:

- define partition sizes and numbers of the new pool group
- provide the memory to manage the partition pools in
- create an array that represent the new partition group configuration
- add the new partition group the partition group configuration table
- add a handle for the ew group to the pool group handle array

![](_page_39_Picture_19.jpeg)

You are allowed to create MAX\_POOL\_GROUPS partition groups. If this is not sufficient, this definition can be increased without recompilation of the frame. There is no limitation of the number of partition pools in a partition pool group.

The definition of the dynamic memory pool configuration is quite similar to the partition pool configuration. You need to define the sizes of the memory pools.

![](_page_40_Picture_438.jpeg)

You need to provide the memory which is used for the dynamic memory pools.

![](_page_40_Picture_439.jpeg)

You need to enter the pool size and the address of the pool memory into a memory pool configuration table. The contract of the contract of the contract of the contract of the contract of the contract of the contract of the contract of the contract of the contract of the contract of the contract of the contract of the con

```
const T_MEMORY_POOL_CONFIG memory_pool_config[MAX_MEMORY_POOLS+1] =
```

```
\{ { "INTPOOL", INT_DATA_POOL_SIZE, &int_data_pool[0] },
 { "EXTPOOL", EXT_DATA_POOL_SIZE, &ext_data_pool[0] },
\{NULL\}\};
```
Also you need to provide an array to store the memory pool handles returned at pool creation. The handles can be used to allocate from the memory pools.

```
T_HANDLE *MemoryPoolHandle[MAX_MEMORY_POOLS+1] =
\{ &int_data_pool_handle,
 &ext_data_pool_handle,
 NULL
};
```
You are allowed to create MAX\_MEMORY\_POOLS memory pool. If this is not sufficient, this definition can be increased without recompilation of the frame.

#### **17.2.2 Xxxinit.c**

The file xxxinit.c contains the function that is the entry function of the application. This function is called by the RTOS after it has finished its internal startup. For Nucleus this function is called Application\_Initialize(). Here the hardware and/or the drivers can be initialized before the frame is started by calling the function StartFrame().

#### **17.2.3 Xxxdrv.c**

The file xxxdrv.c contains a table of drivers used for the test interface. const T\_DRV\_LIST DrvList[] =

![](_page_40_Picture_440.jpeg)

![](_page_40_Picture_17.jpeg)

The first column contains the name of the driver. The second is the address of the inititalization function that is called by the frame during startup. This init function exports the addresses of the functions to access drivers functionality later. The third column contains the name of the process to be notified in the case that something has been received via the test interface. A NULL pointer in this column means that the callback function of the driver above is called. The last column may contain a default configuration string that is passed to the driver after its initialization.

### **17.2.4 xxxconst.h**

The file xxxconst.h contains the constants that determine the dimensions of the frame to be used in the corresponding application. These settings are needed to allocate the memory for the tables to manage these resources. These constants are:

![](_page_41_Picture_390.jpeg)

The frame does **not** need to be recompiled when these constants are modified.

## **18 Partition Pool Monitor**

The partition memory pools are used for the exchange of primitives between the entities of the protocol stack. This memory pool group consists of a number of pools with partitions different sizes.

Every time a primitive must be sent, a partition of the needed size is allocated by the sender. The primitive data is stored in this partition and the address of the partition is written into the message queue of the destination process. After evaluation of the primitive, the partition is freed by the receiver. In some cases, the receiver of a primitive may reuse the same partition to send the next primitive. Figure 2 shows the states of a partition and the allowed transitions between these states. The transitions are described in the following.

A partition is set to the state **ALLOCATED** if it is allocated by a body function with the macro PALLOC to hold a primitive that must be sent to another entity. A partition is set to the state **SENT** if it is sent to the destination entity by using the macro PSEND. A partition is in the **RECEIVED** state, if it reached the function pei\_primitive() of the destination entity. The state **REUSED** is reached if a received partition is reused by a body function to send a new primitive. It achieves the state **FREED** if a body function calls the macro PFREE after processing the received primitive. The partition state is also freed if a primitive is a redirected to the test interface. In this case, the sending to the original destination is aborted and the partition is freed.

![](_page_42_Figure_1.jpeg)

![](_page_42_Picture_2.jpeg)

## **18.1Monitoring**

The intention of implementing the Partition Pool Monitor is to supervise the usage of the partition pool as well as to create an instrument to optimize the dimensions of this pool. Both features are enabled by static compiler settings. If MEMORY\_SUPERVISION is defined, the error supervision is activated. The OPTIMIZE\_POOL option enables the creation of the statistical database for the optimization of the dimensions of the pool. The optimization feature cannot be activated without the pool supervision being enabled

To get an overview over the allocation/deallocation procedures within this pool, all actions are written to a monitoring table. The entries of this table can be read via a test interface and be displayed with **PCO.** The contract of the contract of the contract of the contract of the contract of the contract of the contract of the contract of the contract of the contract of the contract of the contract of the contract of the con

The monitoring table contains the following information:

- For each of the partitions, the state is stored as described previously. The possible states are FREED, ALLOCATED, SENT and REUSED.
- Each time a partition is allocated, reused, sent or received, the primitive operation code (opc), the  $\bullet$ source file name and the current line in code is stored.
- For each partition, it is checked if it is mistakenly used by a primitive which does not fit. When a partition is allocated with PALLOC, a partition large enough to hold the primitive to be sent is allocated. This error can only occur when a partition is reused. In the case of an error, the source file name and the current line in code is stored and an error message is traced.
- The transitions between the partition states described previously are monitored. When a transition occurs that is not shown in Figure 2, an error message is traced.
- For each pool within a group of the different partition sizes, there is a class of counters to monitor the allocation activities. Each of these classes consists of one counter for the current number of allocations that is incremented at every allocation and decremented at every deallocation, one for the maximum value of simultaneous allocations, one for the total number of all allocations and two memories to store the current counter when the maximum number of partitions is allocated and when the maximum number of bytes are used from a partition pool. The number of allocated bytes and the number of allocated partitions are supervised with one of these counters.
- Each of the partition sizes is divided into five ranges and for each of these one set of counters is used to monitor the allocation spectrum within these ranges.

## **18.2Partition State Messages**

If a partition state transition error occurred (Figure 2.), an error like the following one is sent to the  $\bullet$ test interface.

[PPM]: PALLOC – STATE TRANSITION ERROR (actual state -> new state) AT file, LINE line

If a partition is reused by a primitive that does not fit, an error message of the following type is sent  $\bullet$ to the test interface.

[PPM]: PREUSE – OVERSIZE ERROR AT file, LINE line

The content of the Partition Monitor Table can be read via the test interface with the system primitive MEMORY. If the mobile is switched off, there is no exchange of primitives between the entities of the protocol stack and no communication with TI controlled Layer 1. For this reason, all partitions of the pool memory must be in the FREED state.

The output of the partition pool table is done in the following manner:

command: MEMORY

response: [PPM]: ALL PARTITIONS FREED

[PPM]: NO OVERSIZE ERRORS

This should be the response if everything is working correctly.

![](_page_43_Picture_22.jpeg)

If there is a partition which is not freed, the response is as follows:

PPM: PARTITION prim STATE state, OWNER owner, TIME time, file(line)

If there is a partition in a descriptor list which is not freed, the response is as follows:

PPM: PARTITION in desclist of prim STATE state, OWNER owner, TIME time, file(line)

Example

command: the community of the community of the community of the community of the community of the community of the community of the community of the community of the community of the community of the community of the commu

MEMORY

response: with a state of the state of the state of the state of the state of the state of the state of the state of the state of the state of the state of the state of the state of the state of the state of the state of t

PPM: PARTITION 0x7c60ec, OPC 0x0 STATE ALLOCATED OWNER MMI, TIME 6300, aci\_lst.c(108) PPM: PARTITION 0x7c5dcc, in desclist of OPC 0x220a STATE RECEIVED OWNER LLC, TIME 6350, frame.c(835)

### **18.3Optimization of Partition Sizes**

The intention of using this tool is to reduce the size of the partition memory pool. The easiest way to do this could be the reduction of the number of partitions in some or each of the pools of one group. An other possible attempt to reach this goal could be the modification of the sizes of the partitions. As a third way, the number of sizes of the pools in the groups could be changed. The best solution probably would be a combination of all of these three possibilities. To get information on how to proceed, an enhanced pool monitoring is available (option OPTIMIZE\_POOL).

#### **18.3.1 Features of Enhanced Pool Monitoring**

If the enhanced pool monitoring is activated, statistic information about the allocation of partitions is generated. Every time a partition of a specific size is allocated, a byte counter is incremented by the number of bytes needed. Also, a partition counter is incremented. These counters are automatically stored when they reach a maximum and decremented when the specific partition is freed again.

Two values are calculated with the use of these counters. The first is the percentage of allocated partitions to the number of available partitions. The second is the number of bytes requested to the number of bytes really allocated. These two values show the quality of the pool size optimization.

The different partition sizes are divided into five equally sized ranges each. When a maximum of the byte counter or the partition counter is reached the current allocations within these five ranges are stored. The contract of the contract of the contract of the contract of the contract of the contract of the contract of the contract of the contract of the contract of the contract of the contract of the contract of the co

The counter can be read via the test interface as described in the following.

#### **18.3.2 Getting Partition Pool Memory statistic**

The output of the partition pool memory statistic is done in the following manner:

command: MEMORY

response: [PPM]: POOL 0 (size 52)

![](_page_44_Picture_183.jpeg)

![](_page_44_Picture_22.jpeg)

This output shows an example for the pool 0 with a partition size of 52 bytes. A similar output is given for each created partition pool.

The ranges for this pool are defined to: range 1 is from 0 bytes to 10 bytes, range 2 from 11...20, range 3 from 21...30, range 4 from 31...40, range 5 from 41...52.

The number in the two lines starting with MAXBYTE mean that in pool 0 with the size of 52 bytes a maximum number of 172 bytes were requested simultaneously. These are 82% of the available bytes in all allocated partitions. In this case, one partition in range 3, two partitions in range 4 and one partition in range 5 was allocated. This information is a measure for the so-called internal fragmentation.

The information in the two lines starting with MAXPART shows that there were a maximum number of five partitions (16% of the available) allocated simultaneously which were all in range 3. This information helps you to dimension the numbers of required partitions of each size.

Within the five ranges, there were a maximum number of simultaneously allocated partitions of 5 in range 3 and 2 in range 4 and 5.<br>A total number of 73 partitions in range 3, 19 in range 4 and 8 in range 5 were allocated. These num-

bers help you to adjust the sizes of the required partitions. In case you observe that there were no allocations in range 5, you should consider reducing the partition size from 52 to 40 bytes to save 12 bytes for each created partition.

Attention: In practice there are many use cases and experience showed that it is very difficult or even impossible to adjust the numbers and sizes of the partitions to be optimal for all use cases.

## **19 Module Specification**

The functionality of the frame is split up into different groups of source files.

The frame\_xx.lib is build with the following files:

![](_page_45_Picture_183.jpeg)

![](_page_45_Picture_12.jpeg)

![](_page_46_Picture_153.jpeg)

#### The misc\_xx.lib is build with the following files:

![](_page_46_Picture_154.jpeg)

#### The tif\_xx.lib is build with the following files:

![](_page_46_Picture_155.jpeg)

## **20 Templates**

Templates are provided to simplify the implementation of the PEI interface for a new entity and the configuration files needed to set up a new project. These can be found in gpf\template\pei directory.

## **21 Frequently Asked Questions**

## **Appendices**

### **A. Acronyms**

**DS-WCDMA** Direct Sequence/Spread Wideband Code Division Multiple Access

## **B. Glossary**

**International Mobile**  Formerly referred to as FPLMTS (Future Public Land-Mobile Telephone **Telecommunication 2000**  System), this is the ITU's specification/family of standards for 3G. This **(IMT-2000/ITU-2000)** initiative provides a global infrastructure through both satellite and terrestrial systems, for fixed and mobile phone users. The family of standards is a framework comprising a mix/blend of systems providing global roaming. <URL:<http://www.imt-2000.org/>>

![](_page_47_Picture_8.jpeg)